# **Schools Financial Benchmarking Guidance**

The government's Schools Financial Benchmarking site allows you to check how your school's finances compare with other similar schools up and down the country.

You can [compare your school's income and expenditure](https://schools-financial-benchmarking.service.gov.uk/) with other schools in similar [circumstances](https://schools-financial-benchmarking.service.gov.uk/) (benchmarking), to see if spending could be more efficient.

You can:

- identify schools that are similar to yours, or with similar challenges
- compare your school's financial data with similar schools
- find contact details for schools

# **Benchmarking helps you plan**

For school budgets, there are 4 main cost areas:

- teachers
- other staff
- supplies and services
- buildings and land

Benchmarking helps you:

- look at spend in these areas overall, as well as sub-categories of spend
- compare your spend with other similar schools
- inform your school development process

# **Benchmarking helps you make changes**

Benchmarking helps you to consider how to use your resources to support high-quality teaching and the best education outcomes for your pupils.

Benchmarking helps you to connect with other schools to discuss challenges and successes. This can help you consider whether:

- your resource allocations are working for you
- you can improve outcomes by doing things differently

# **Other benefits**

- Helps demonstrate best value for money
- Helps question the norm and to make changes
- Helps identify savings
- Targets areas for improvement

# **Limitations of benchmarking**

Benchmarking is only a guide. Some schools may find themselves at the lower or upper extremes of the data and these are the areas to focus on. You should consider other things you know about your school when assessing the data. Different schools may code income/expenditure in different ways despite the CFR guidelines, which is human nature.

# **Getting Started**

Website address:<https://schools-financial-benchmarking.service.gov.uk/>

➢ Once you have accessed the web page you need to select your school by selecting the criteria

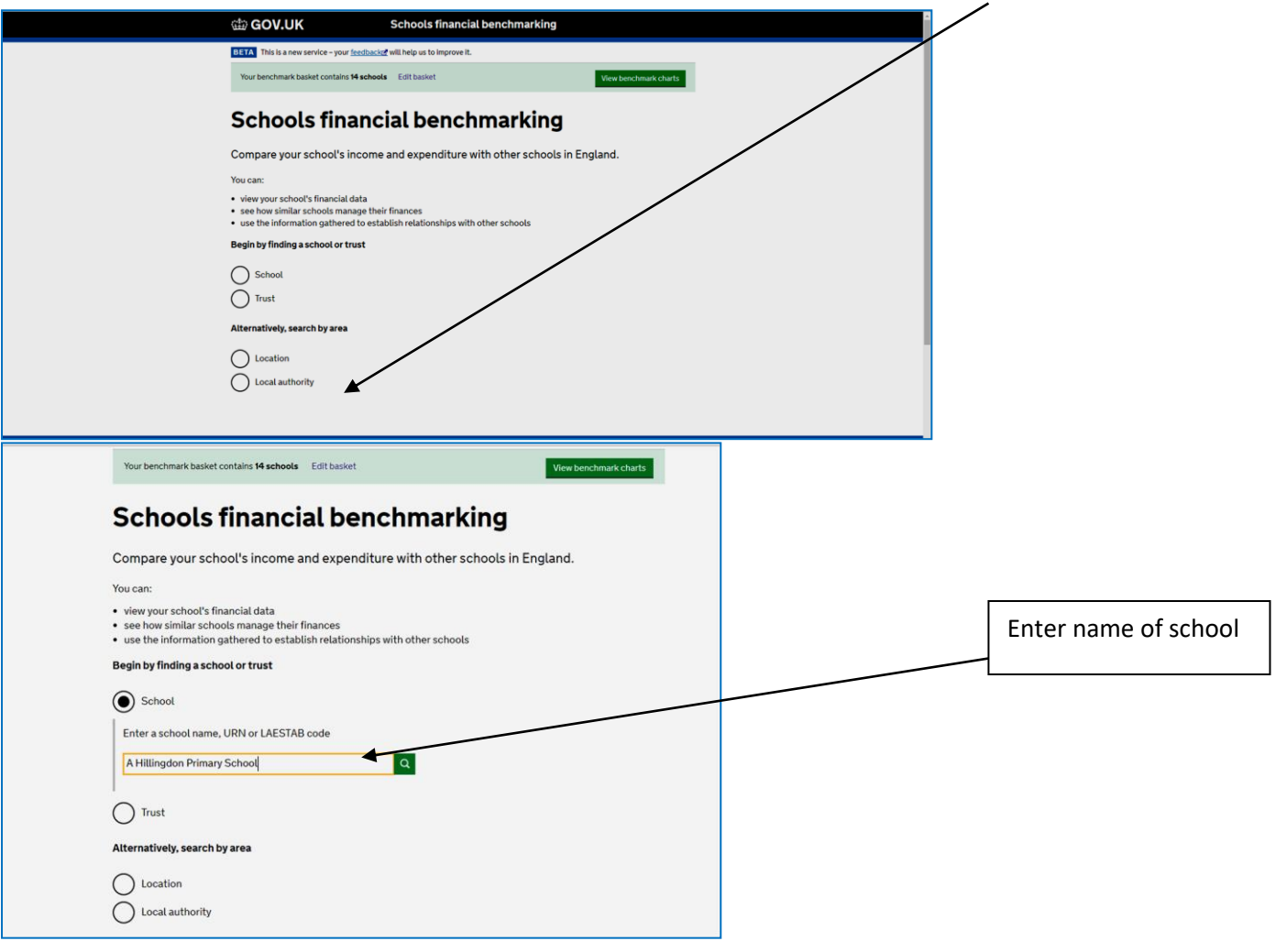

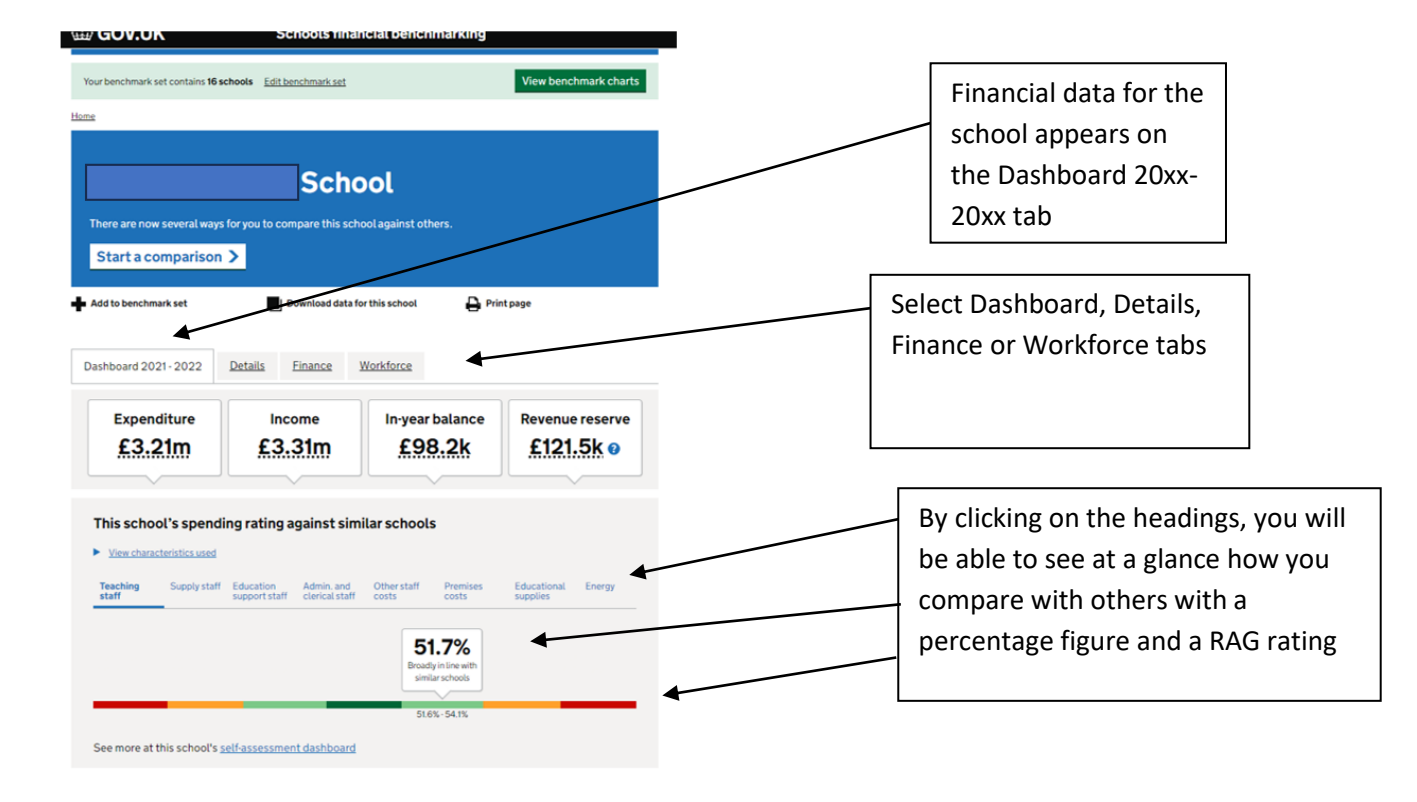

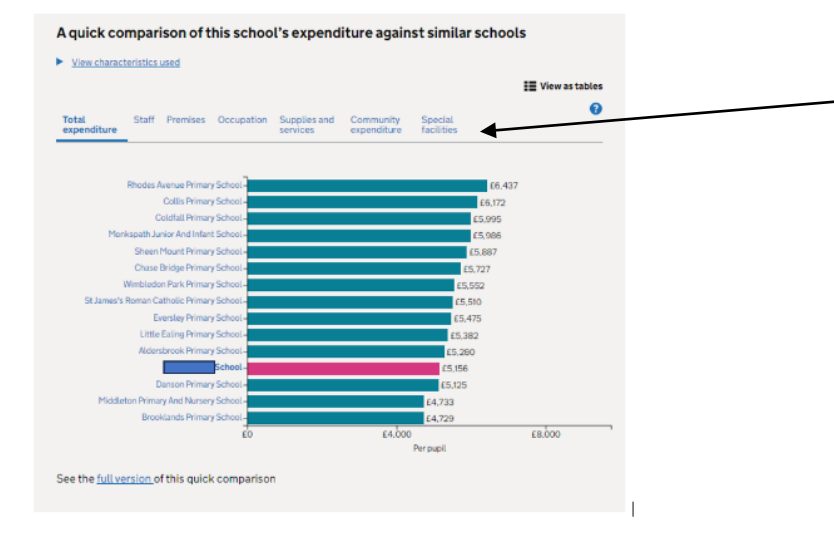

Below is a quick comparison of overall expenditure per pupil against comparator schools. This can then be broken down by various categories such as Staff, Premises etc.

## **Next Steps**

## **Related resources and services**

Resources and services that complement the data shown on Schools financial benchmarking.

## School resource management collection

This collection helps improve outcomes for pupils by getting the best value from school resources. We have produced a short video to explain how schools can maximise the impact on pupil outcomes.

#### **Explore education statistics**

Browse education statistical summaries, create tables and download data sets.

### Find school and college performance data in England'

Search and check the performance of primary, secondary and special needs schools and colleges.

#### Get information about schools

Find and download information about schools, colleges, educational organisations and governors in England.

#### **Statistics at DFE**

View how and when the Department for Education publishes official statistics on education and children.

This section provides links to other resources and services that may be of interest

#### .<br>U star **es** un nnoe <mark>–</mark> webpage <u>en</u> un × ω. Start a comparison > **de Add to benchmark set** Download data for this school  $\Delta$  Print page The Finance tab gives a benchmark of Dashboard 2021-2022 Details Finance Workforce Total expenditure over a 5 year period with a range of values available including ow groupin Total expenditure  $\begin{array}{|c|c|}\n\hline\n\end{array} \begin{array}{|c|c|}\n\hline\n\end{array} \begin{array}{|c|c|}\n\hline\n\end{array} \begin{array}{|c|c|}\n\hline\n\end{array} \begin{array}{|c|c|}\n\hline\n\end{array} \begin{array}{|c|c|}\n\hline\n\end{array} \begin{array}{|c|c|}\n\hline\n\end{array} \begin{array}{|c|c|}\n\hline\n\end{array} \begin{array}{|c|c|}\n\hline\n\end{array} \begin{array}{|c|c|}\n\hline\n\end{array} \begin{array}{|c|c|$  $\overline{\phantom{0}}$ per pupil and per teacher. The dropdown **ED** View as table under Show grouping can also be selected Total expenditure 2021-202  $63.3m$ for a breakdown of staff, premises, £3.21m  $E3m$ occupation etc. totals 2017-18  $2019-20$  $\frac{1}{2018-19}$  $2020-21$  $2021 - 22$ **Staff total** All staff charts 2021-2022  $E2.7m$ £2,67m  $62.4m$  $E2.5m$  $20128$  $202-22$ 2019-20<br>Absolute total **Premises total Allen** 2021-2022 £175.1k 62406  $201748$  $2018/19$  $\frac{1}{2019.20}$  $\begin{array}{c} 202021 \end{array}$ 202122

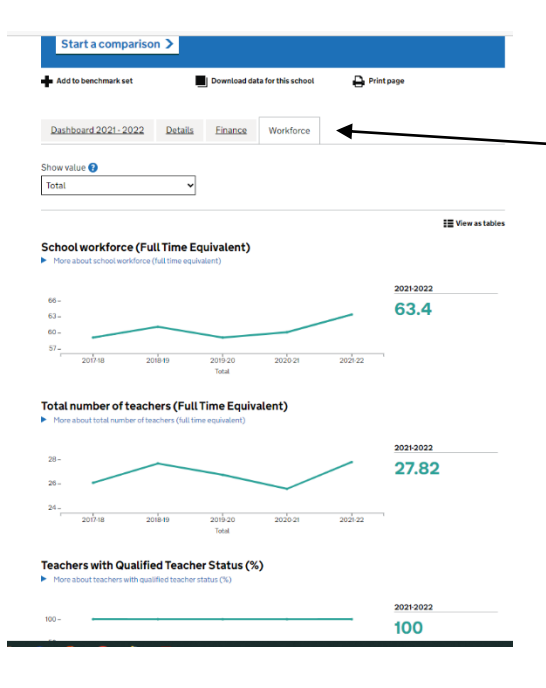

The Workforce tab provides a host of data with options to compare overall totals, headcount per FTE and pupils per staff role

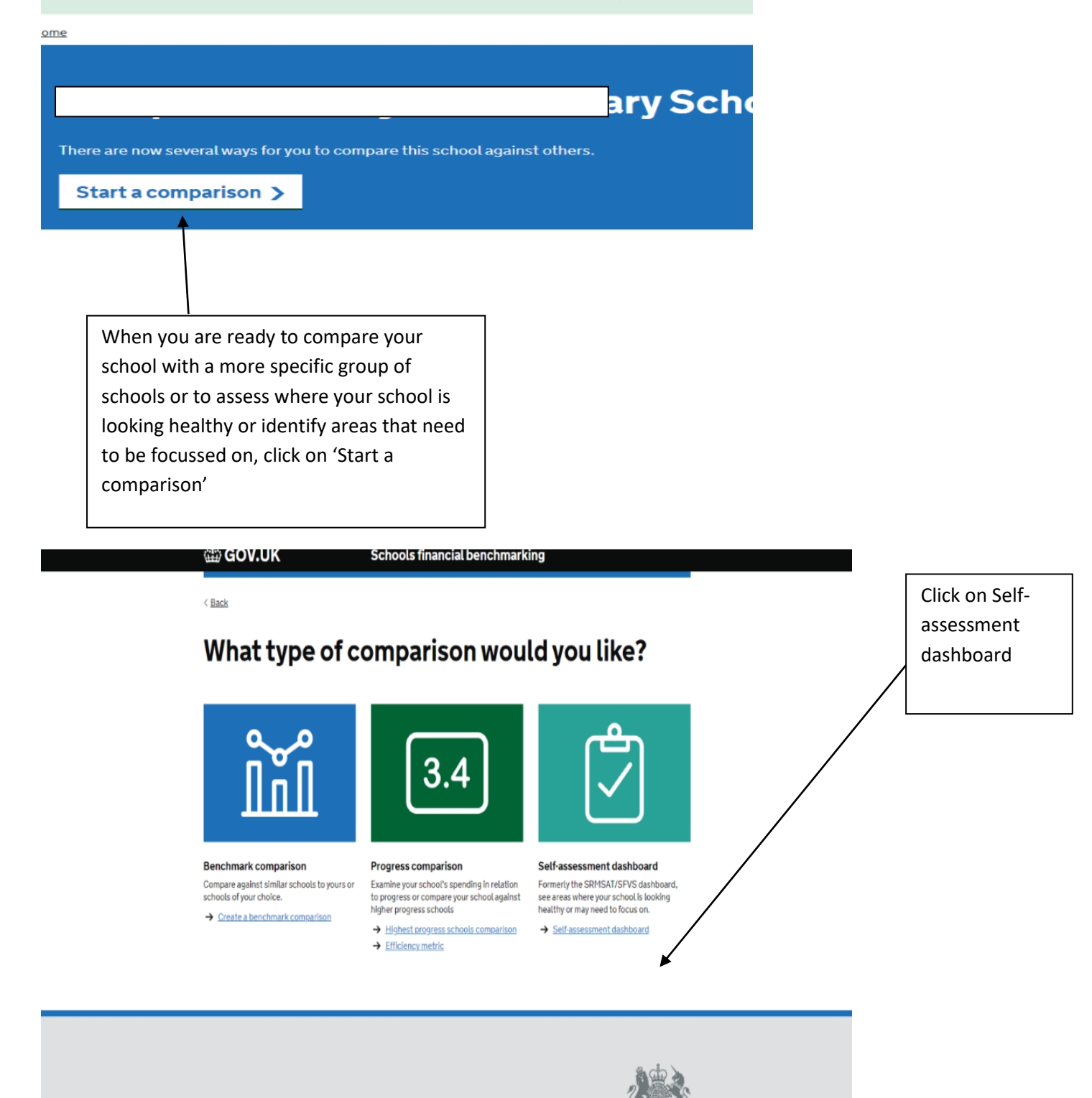

Cookies Accessibility Contact Helpwith usability testing

# Self-assessment dashboard

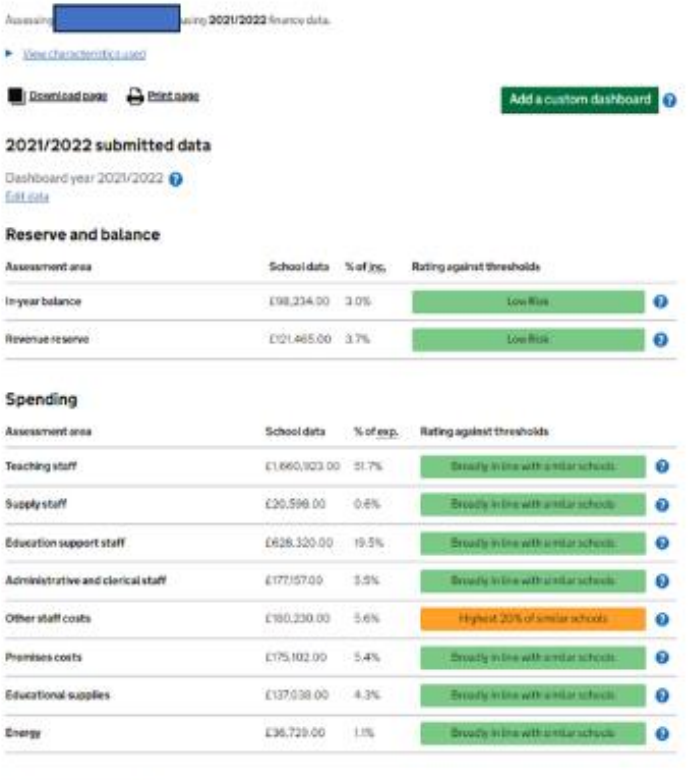

You will then be presented with a summary comparing recent metrics against similar schools which are RAG rated

School characteristics

What type of comparison would you like?

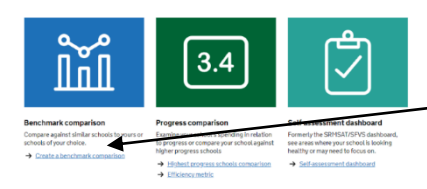

To make a more specific comparison, click on 'Create a benchmark comparison'

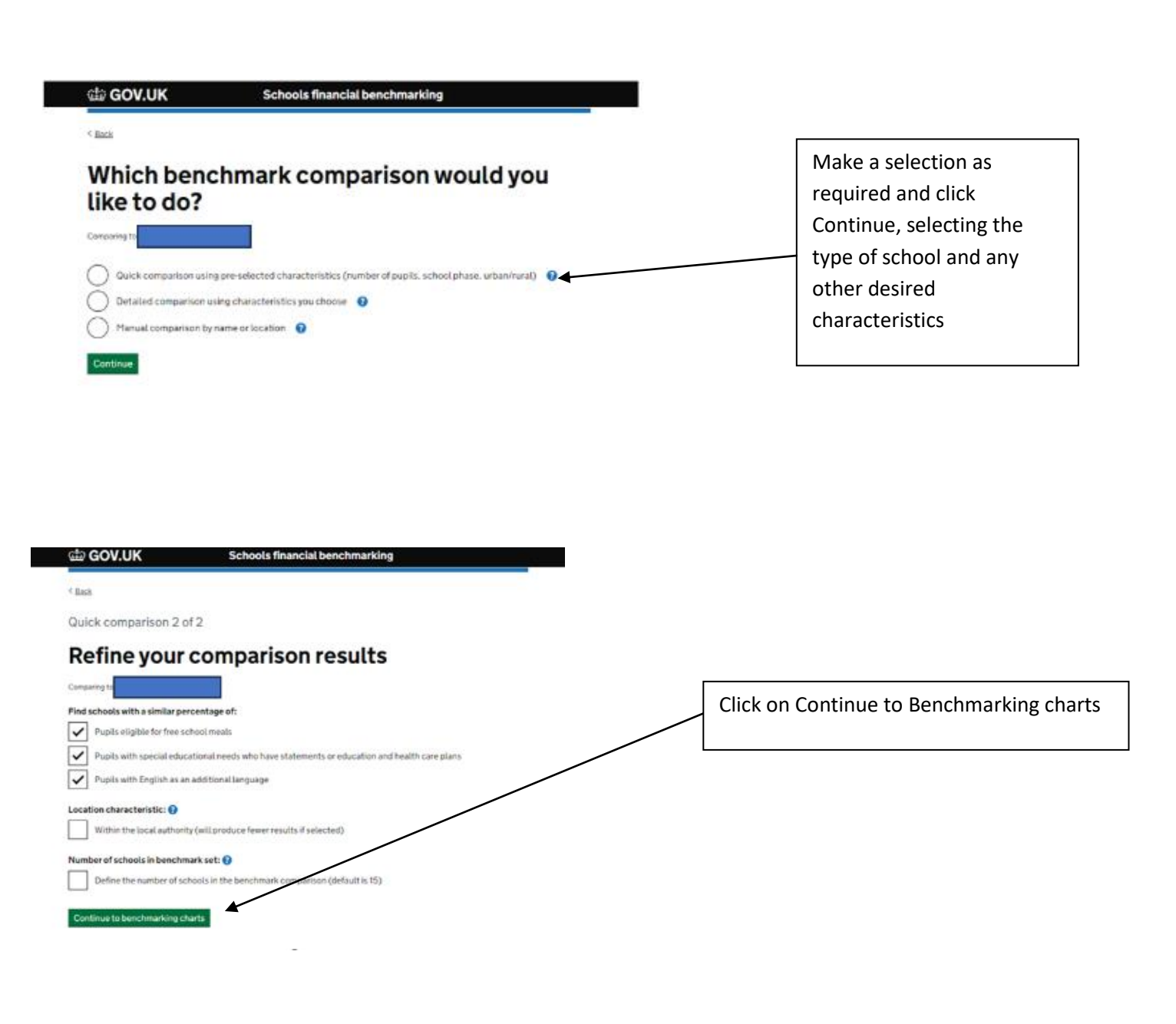

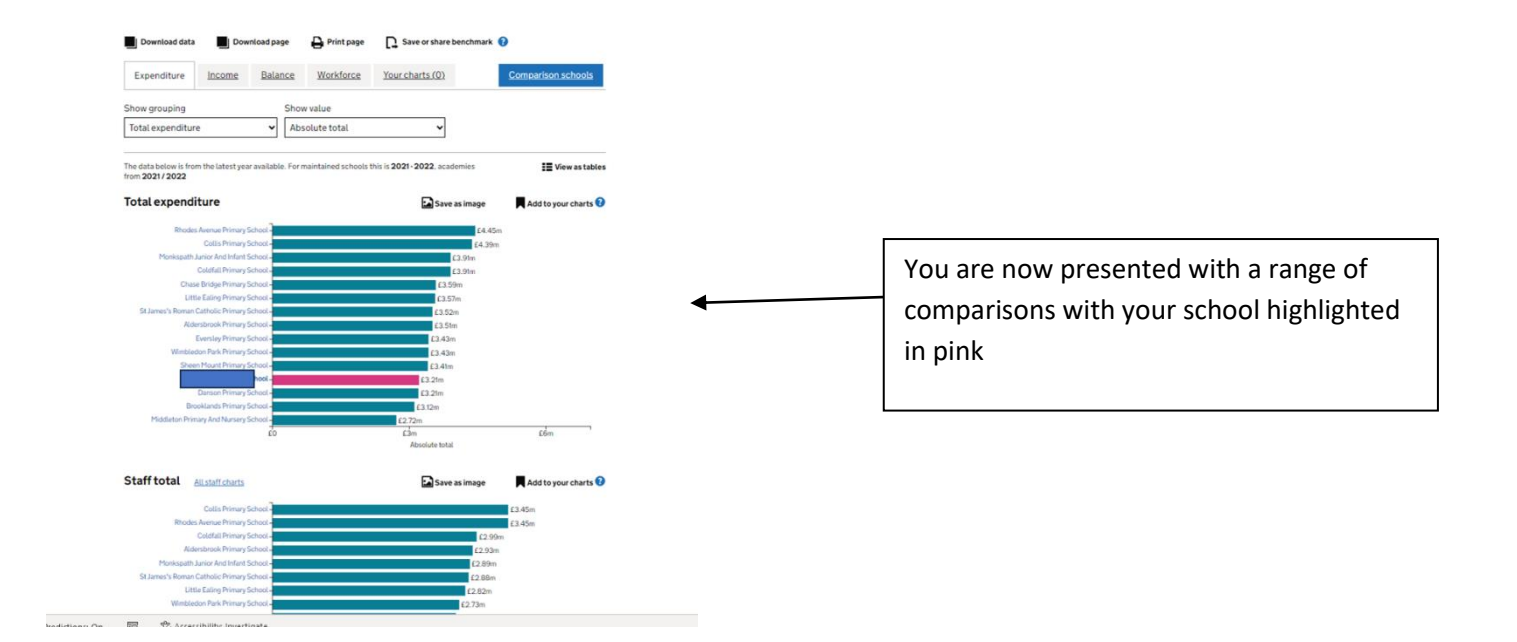

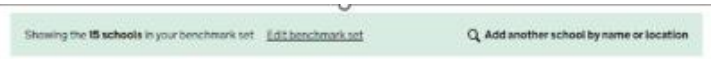

 $\label{thm:main} \text{Home} \geq \text{The dimension of } \text{Schock} \geq \text{Schock connection}$ 

- 1

# **Benchmarking charts**

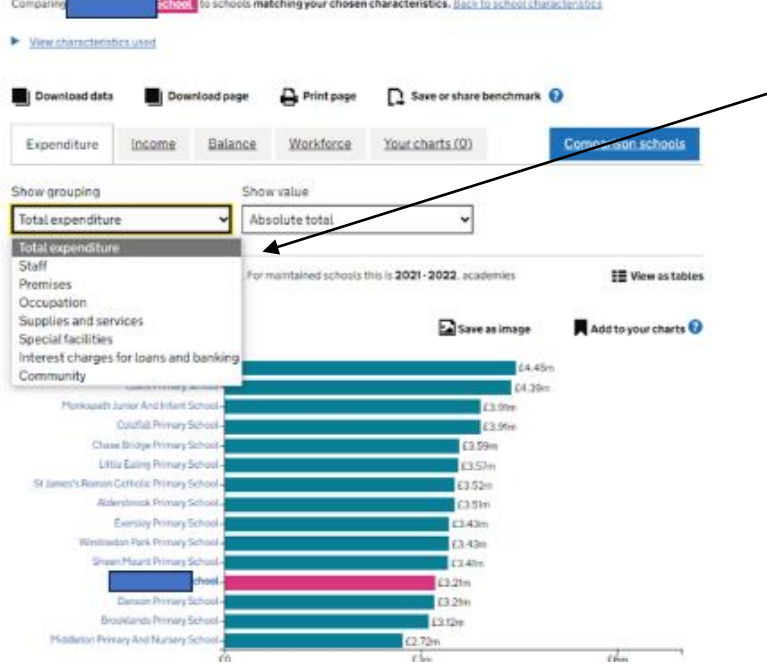

To select a specific area of interest, click on the appropriate heading. Options include:

- Staff
- **Premises**
- **Occupation**
- Supplies and services

Home > The Breskspear School > Select company fuge

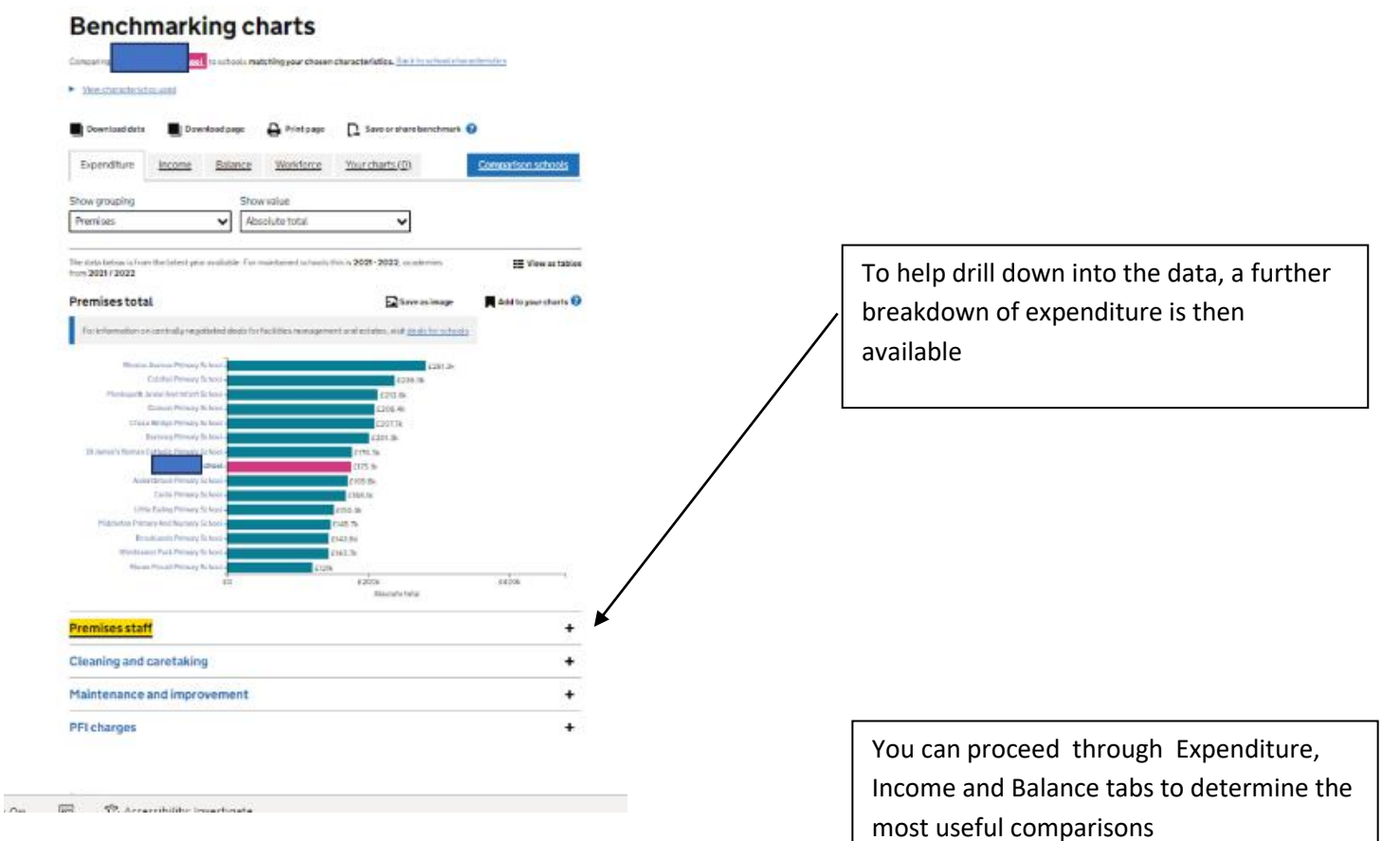

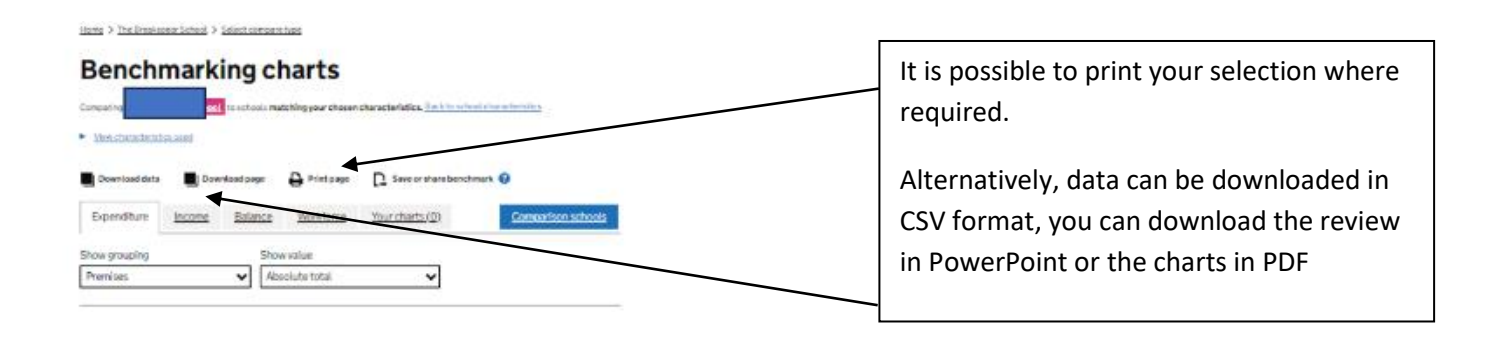

## **Comparison with highest progress schools**

It is possible to benchmark against schools that are achieving highest pupil progress that are similar in terms of per pupil expenditure, % FSM, number of pupils and location

## What type of comparison would you like?

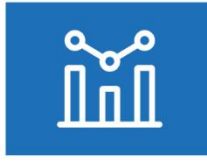

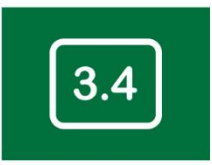

Examine your school's spending in relation<br>to progress or compare your school against<br>higher progress schools

Highest progress schools comparison

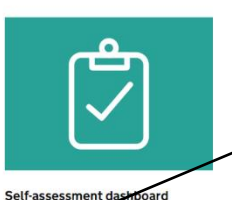

Formerly the SPHSAT/SFVS dashboard.<br>
see area where your school is looking<br>
beauthy or may need to focus on.<br>
Self-assessment dashboard

Click on Highest progress schools comparison

Compare against similar schools to yours or<br>schools of your choice. Create a benchmark comparison

**Benchmark comparison** 

Efficiency metric

**Progress comparison** 

## How highest progress schools benchmarking works

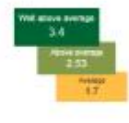

### What you'll see on the benchmark pages

.<br>This comparison displays schools that are similar in berns of phase, size and nonber of<br>profits eligible for Ree School Mesls (PSM). These schools are achieving good pupil<br>progress with similar or lower levels of per pup

This comparison will help you to identify the similar schools that are achieving the highest pupil progress. By comparing your school's category upareling with these reheats in the able in interfersion and the material in progress

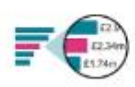

## Methodology

- The benchmarking tool algorithm<br>the school in question based on: en looks for a group of 50 schools which are similar to
- · Phase (e.g. primary, secondary etc)
- $\bullet$  Location (schools in London and grouped together, schools outside of London are grouped together)
- groupes covered?<br>• Number of papils (includes schools with publicarrisers 30 +20% higher and lower<br>than the author in question)<br>• Percentages of public styleters for FSM (includes schools with FSM pupil<br>• Percentages 3 + 1
	-
- . Per pupil expenditure (includes schools with similar or lower per pupil funding)
- $\label{thm:main} \emph{H} \emph{has a than 50} is the color of, the number of apply perentage of PSP (papla and pre-papla generated more than a water set with 80 selected are available.}$

The achoda with the highest per pupil accrea are then returned in the companisor

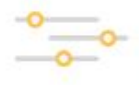

#### Refine the search

**habitat** 

true to higher progress school benchmark

If you believe that the refractions<br>turned in your comparison growths as the list to your school as you would like. you can view and change the respect of the characteristics choose. The characteristics of<br>comparation is

 $\blacktriangleright$ 

Click on continue at the bottom of the explanation page

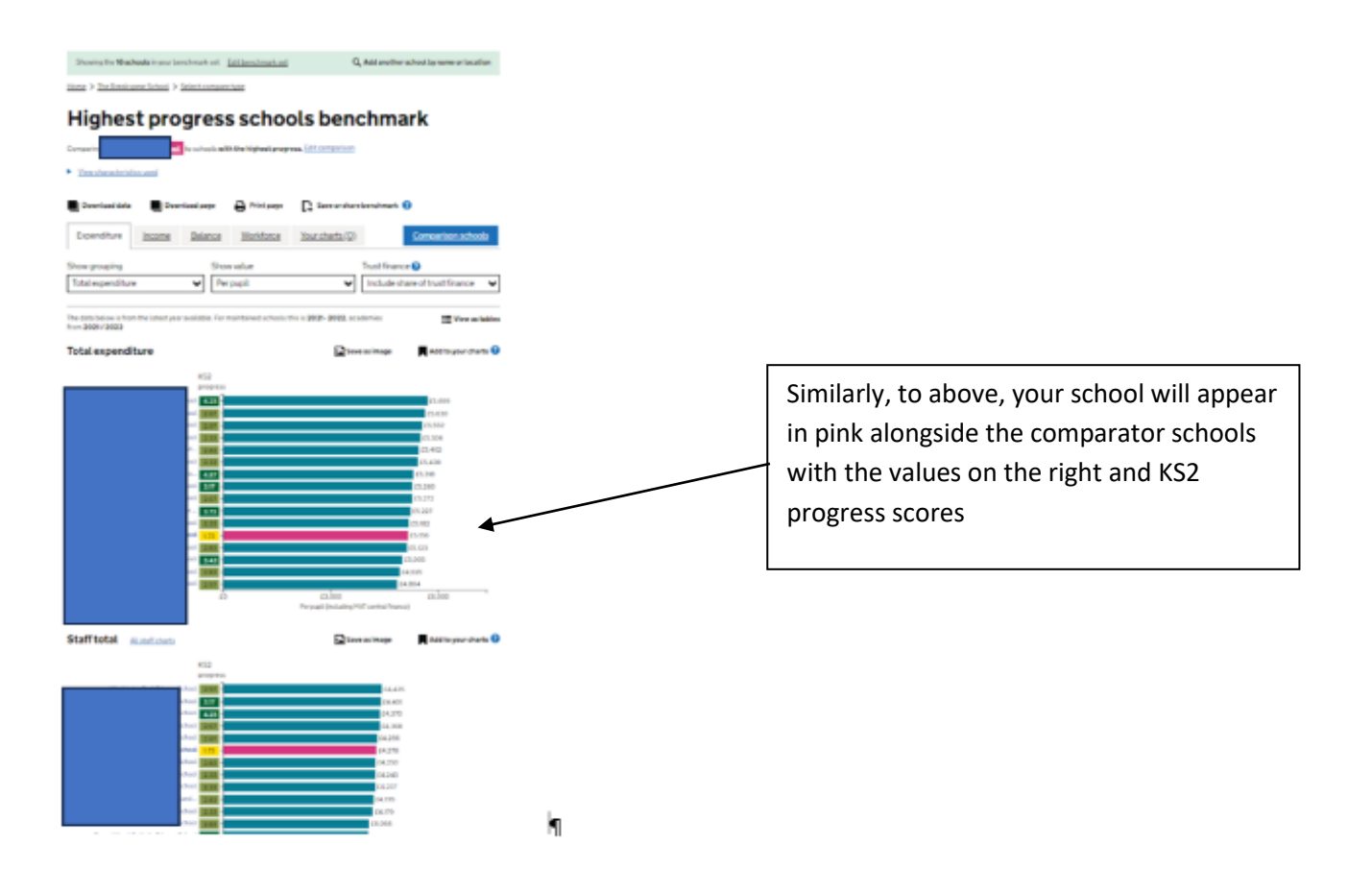

# **Learning from Others**

You may contact other schools to find out why their costs differ. The school's details including the telephone number are recorded against each school, for access just click into the school name.

# **Other Options**

You can download all the data for the schools included in your charts into CSV format and then save in Excel. You can then scrutinise data freely in the usual way.

# **Top Tips**

Don't seek perfect comparability – exact matches are impossible to find. Your school is unique!

Ensure your Governing Body are discussing comparisons at least annually as part of SFVS requirements.

Don't try and benchmark too much at once. Focus on one or maybe two areas.

Don't assume benchmarking will always identify gaps. You may find the results show that your school's costs are very similar to comparator schools. You may draw reassurance from this.

Work with you Head teacher in reviewing benchmarking data.

Do not waste time on areas where there is little scope for improvement. Focus on areas where you are at the lower or upper extremes of the data.

## **Help**

Select '?' where you see the symbol to provide key explanations.

For details of which ledger codes are linked to which CFR code please see our 'Coding lists for FMS' on the LEAP site. Go to Guidance > Coding lists for FMS. Information as to what is recorded under each CFR heading can be found in the following DfE link:

<https://www.gov.uk/guidance/consistent-financial-reporting-framework-cfr>

For further assistance please contact your schools finance link officer.

August 2023 Schools Finance Team